辽科大教发〔2022〕71 号

## 2022-2023

各学院:

2022-2023 学年度第一学期课程继续实行网上选课。本次选 课为正选,正选阶段可选可退。请各学院加以重视,认真组织学 生上网选课。现将选课具体事宜说明如下:

一、选课时间安排

选课时间: 5 月 24 日 08:00-5 月 27 日 23:00

二、选课须知

1.课程类别说明

(1)必修课:必修课是学生所在专业人才培养方案中要求

必须修读的课程,无需选课,学校会统一配置课程。

(2)专业选修课(限选课):专业选修课(限选课)是仅 限定某一专业学生选修的课程。

(3)公共选修课:即任选课。

2.专业选修课(限选课)以及方向课的相关问题请咨询学生 所在学院办公室。

3. 有人数限制的专业选修课、公共选修课实行先到先选,选 课人数达到课容量就不能再选。

4. 公共选修课课程简介可在教务处主页"艺术公选"和"通 识公选"栏目中查询,或直接登录网址:http://www.ustl.edu. cn/jw/yzgx/index.htm  $\frac{2\pi}{\pi}$  [http://www.ustl.edu.cn/jw/tsgx/in](/jw/tsgx/index.htm) dex.htm。

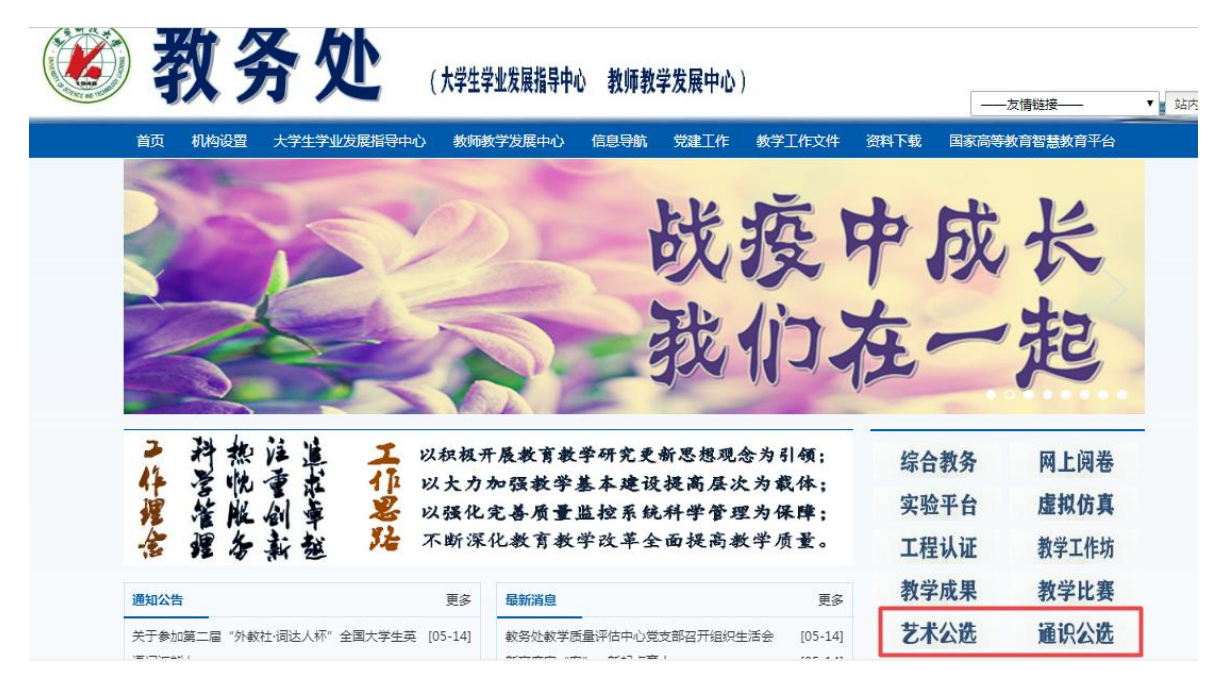

 $-2 -$ 5.每名学生每个学期只可以选 1 门公共选修课,公共艺术选 修课仅限非艺术类专业选修。全体学生在选课之前要根据公共选 修课列表(见下方表格)及修课要求查询所要选修的课程类别。 各年级修课要求如下:

(1) 2019 级和 2020 级学生, 毕业要求为"4+1", "4"为 四门普通类公选课, "1"为一门限选类公共艺术选修课(软升 本同学为"2+1")。

(2)2021 级非艺术类专业学生,毕业要求为"2+2",即需 要修读"2"门公共通识选修课和"2"门公共艺术选修课,其中 至少包含 1 门限选类公共艺术选修课(软升本同学为"1+1")。

(3)2021 级艺术类专业学生,毕业要求为"2",即需要修 读"2"门公共通识选修课。

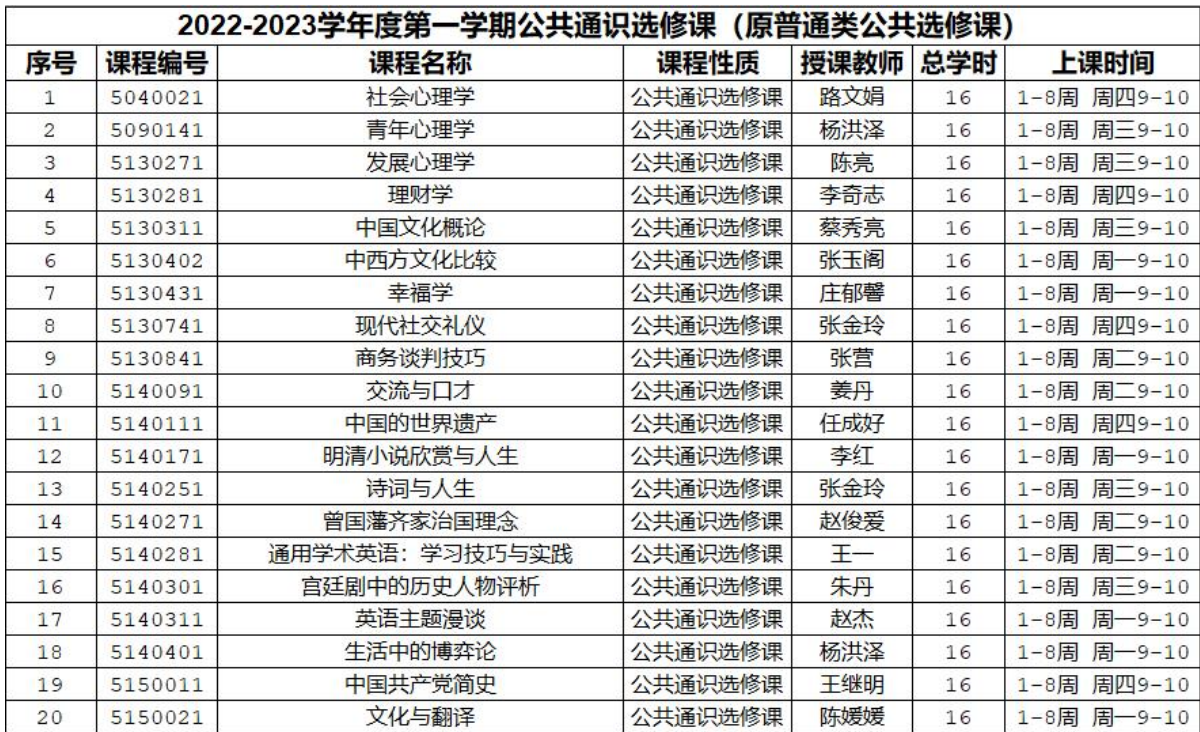

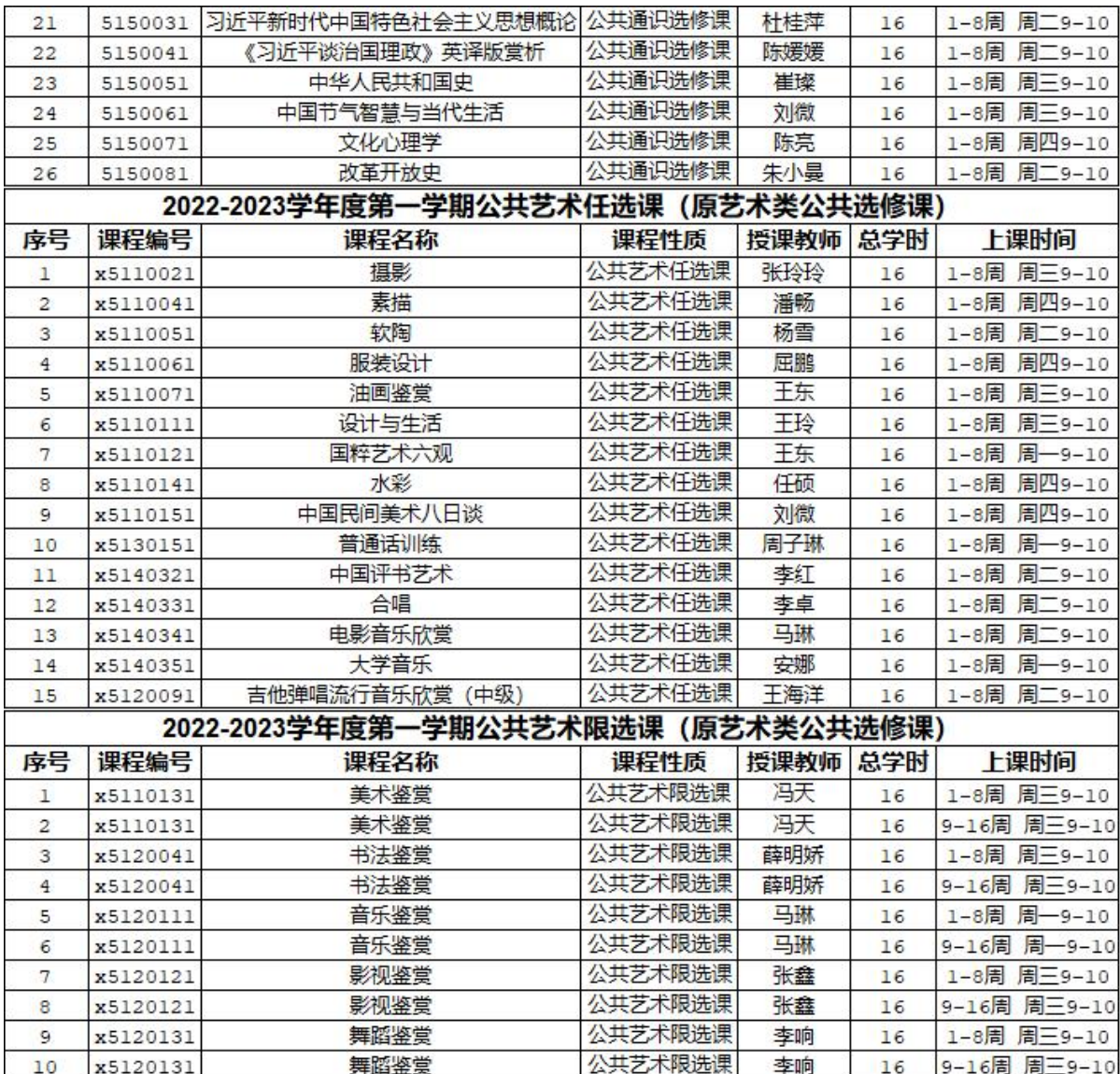

三、选课操作

登陆学校教务系统网站: http://ust1.jw.chaoxing.com 用户名: 学生学号, 2021 级学生默认密码: ust1+学号; 其他年 级默认密码: ust1+2021, 已经登录的学生请使用修改过的密码 未修改过密码的学生,也需要进入系统修改个人密码。 登陆后进入学生端—选课界面即可进行选课操作。

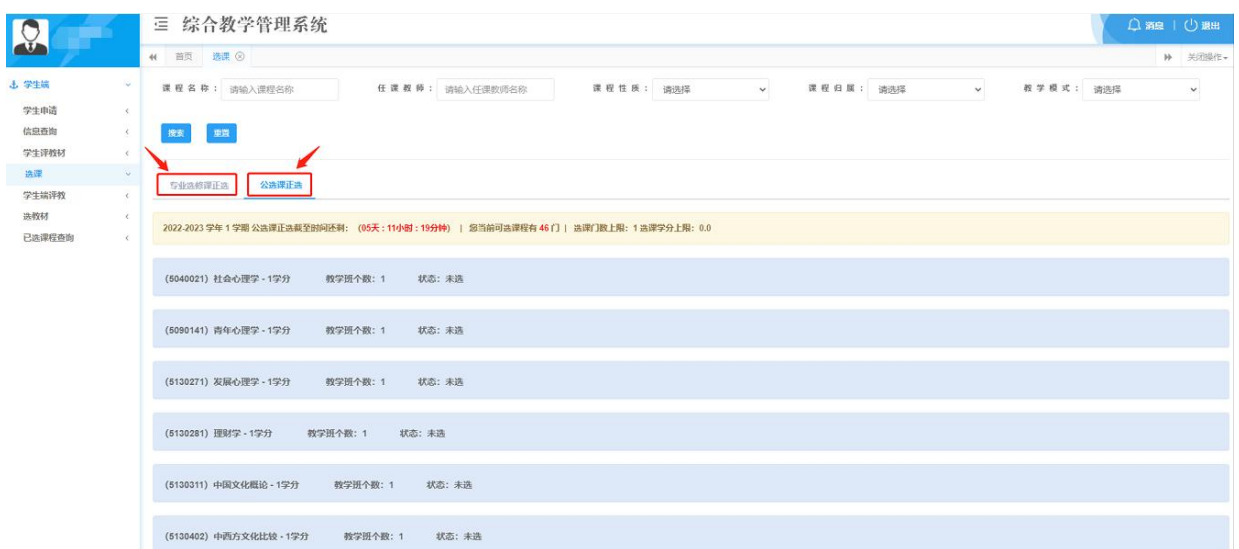

注意: 各别年级和专业有两个模块需要选课("专业选修课正选"和"公共选修课正选"),下学期两类课程性质 均涉及的专业请注意选两次。

## 选课状态:

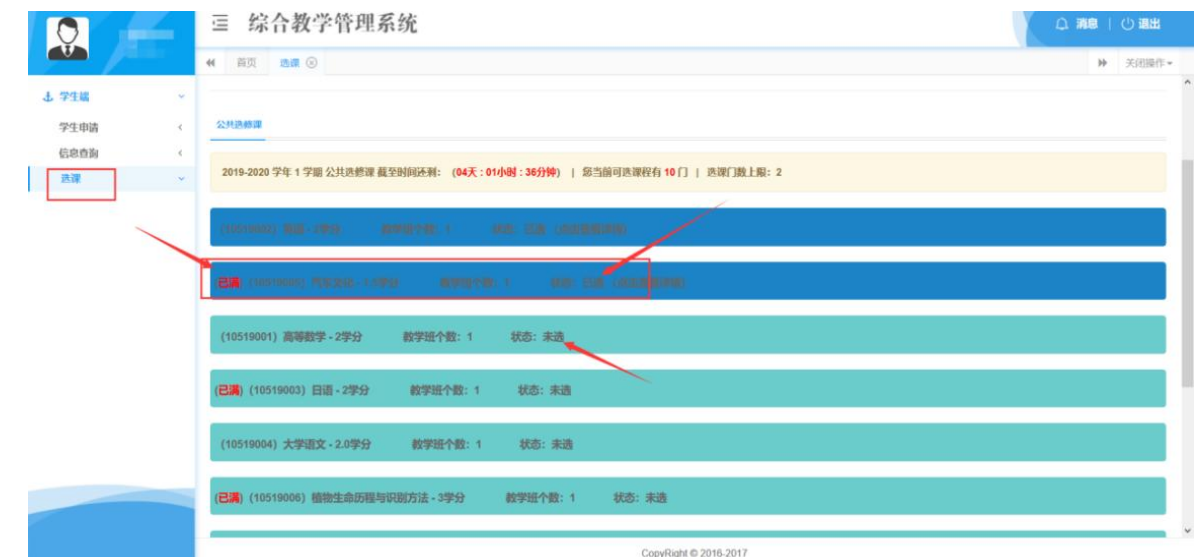

提示:系统会自动判断冲突,当选课的时候选不上请换其他课程,都选不上请联系老师反馈到学院里面处理。

选课后,系统会标记课程的"已选""未选"状态,人数达 到上限后,也会做出(已满)提示。

退课:

选课后,可以点击右侧【取消】按钮,进行退课操作。

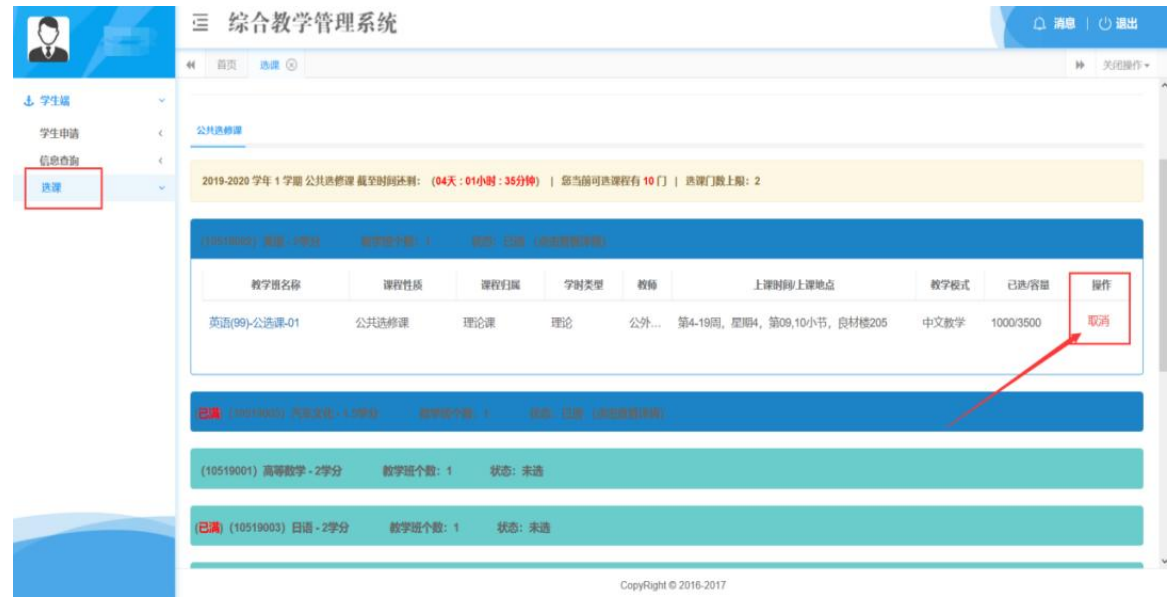

选课结束:

选课确认无误后,学生可点击信息查询—我的课表查看已选 课程的上课详细信息。

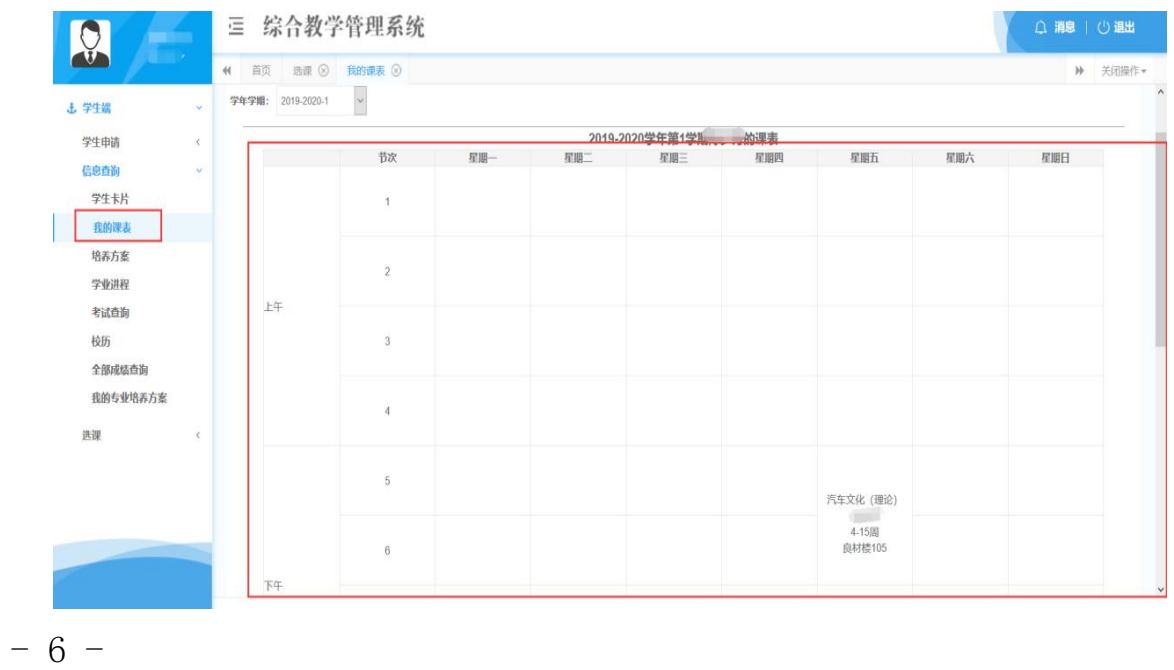

四、注意事项

1.按照规定,人数不够 15 人的专业选修课(限选课)、人 数不够 60 人的公共选修课将停开。

2.请各班学委根据要求务必通知到班级每个同学上网选课, 需学生本人完成选课,不可代选。凡是没有选上的课程,不允许 参加该课程的学习及考试。

3. 选课结束前, 学生必须上网查看"我的课表", 如有问题 请及时修正。凡是因为由他人代选或因本人操作不当以及未按时 选课而造成学分不够的,均由学生本人负责。

4.请各学院负责学生选课的老师在选课结束后查看教务处 网页上停开课程清单,及时通知任课教师。

注 1: 未注册的学生, 取消选课、考试等一切教学活动。 注 2: 选择公选课时一定要看清公选课列表的课程性质,以免造成选课无效。 注 3: 本次选课对象不包含应用技术学院学生。

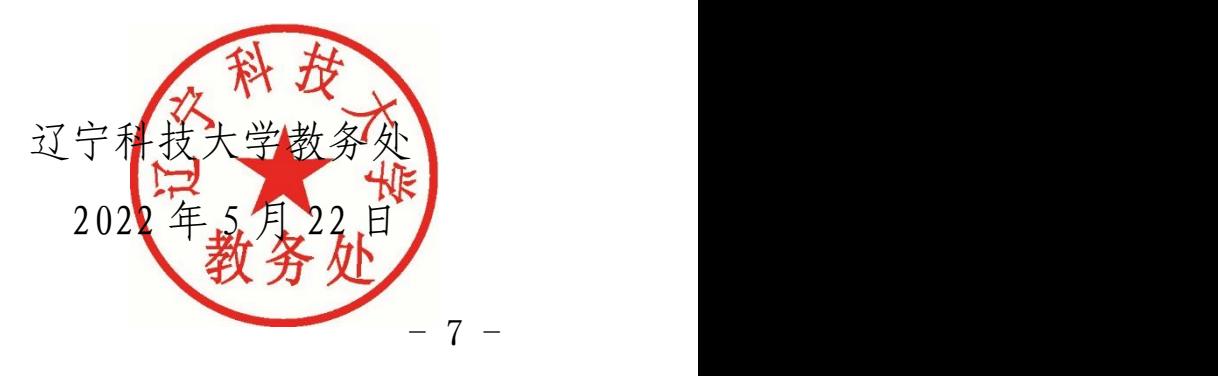

- <sup>8</sup> - 辽宁科技大学教务处 <sup>2022</sup> <sup>年</sup> <sup>5</sup> <sup>月</sup> <sup>22</sup> 日印发